# **Lab 2 - Analysis of Affymetrix Microarray Data**

**James Wettenhall. Created June 25, 2004. Updated July 2, 2004.**

## **Contents:**

- 1. Software required for this lab
	- 1. Required R packages
	- 2. Recommended R packages
	- 3. Required data files
- 2. Estrogen data set
- 3. Analyzing the data in R
	- 1. Loading the affy package and finding the Estrogen data
	- 2. Preparing the RNA Targets file
	- 3. Reading the targets file and the CEL files into R
	- 4. Diagnostic plots
		- 1. Image plots
			- 2. Histograms
			- 3. M A plots (using raw unnormalized data)
	- 5. Normalization
		- 1. RMA (Robust Multichip Averaging)
		- 2. Examining the effects of normalization using boxplots
		- 3. PLM (Probe-level linear models)
		- 4. GCRMA (Using DNA sequence information to improve RMA)
	- 6. More diagnostic plots
		- 1. M A plots (using normalized data)
	- 7. Saving your R workspace
- 4. Memory Troubles?
- 5. Acknowledgements
- 6. References
- 7. Glossary

# **1. Software required for this lab.**

You will need R 1.9.0 or later  $(\frac{http://www.R-Project.org}{http://www.R-Project.org})$  for this lab exercise. This section lists all of the R packages you need to have installed and also lists some additional R packages which are recommended. Note that most of the R packages can be installed from the Bioconductor site automatically using: source("http://www.bioconductor.org/getBioC.R")

getBioC().

# **1.1 Required R packages**

It is highly desirable to have these R packages in a directory in which you have write permission, especially for the estrogen package. You can use

.libPaths("C:/Custom/R/library/directory") or

.libPaths("C:\\Custom\\R\\library\\directory") before you run

install.packages() (or equivalent) to install the package(s) in a customized directory location.

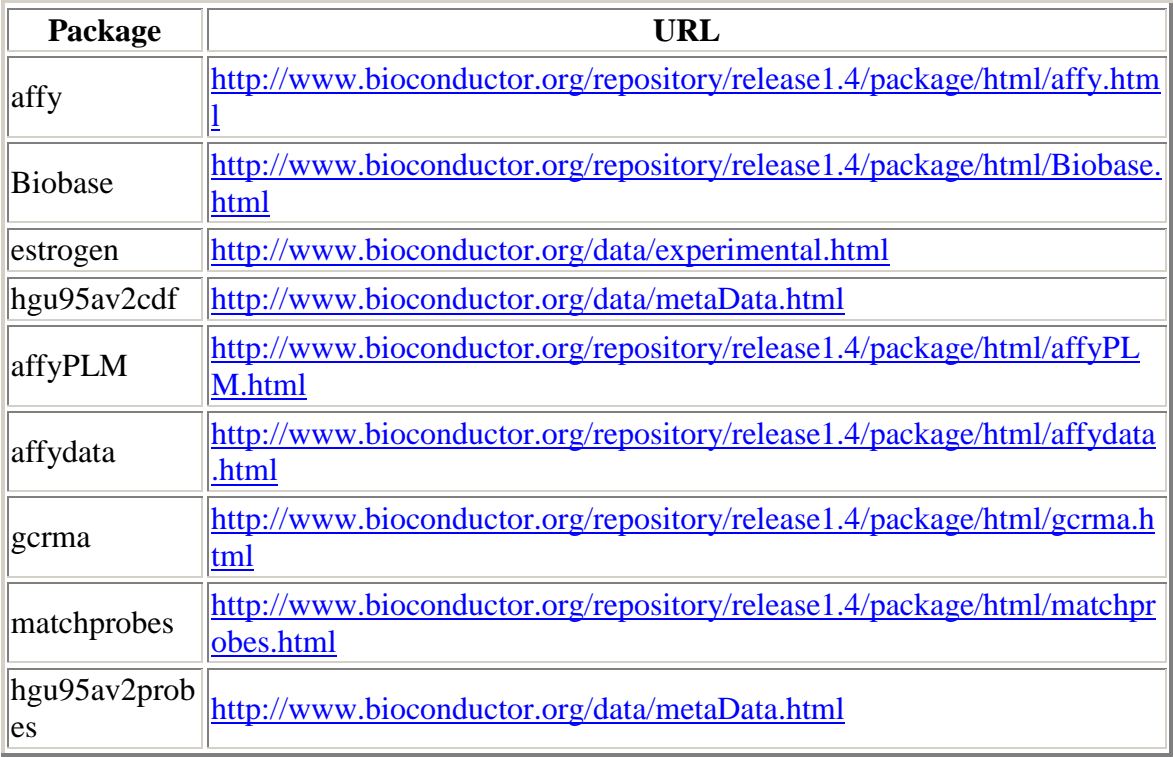

# **1.2 Recommended R packages**

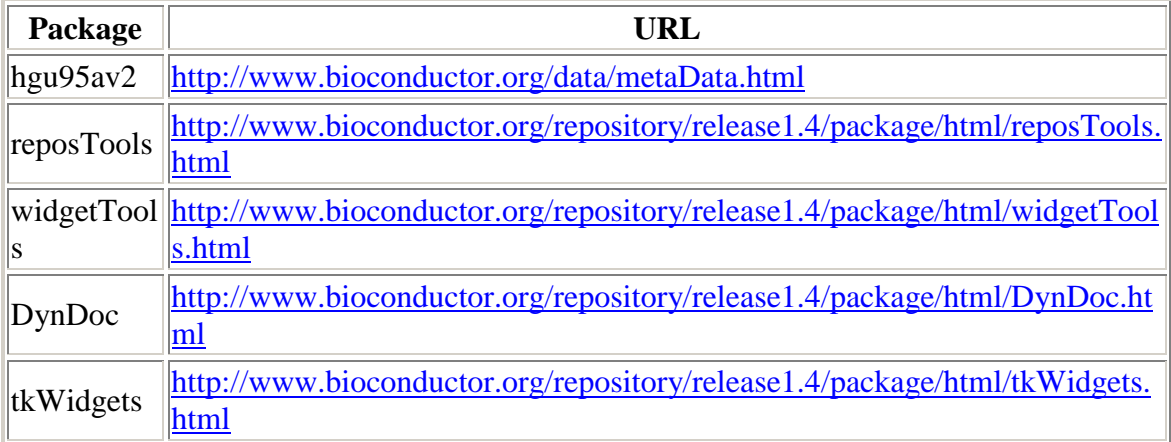

# **1.3 Required data files**

The Estrogen data set is listed in the Required R packages section. There is one additional file which you should obtain, EstrogenTargets.txt.

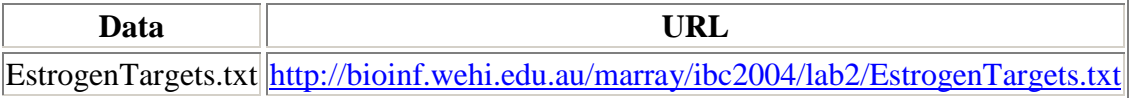

# **2. Estrogen data set**

For this lab, we will use data from a set of eight Affymetrix chips from a 2x2 factorialdesign experiment designed to measure changes in gene expression in a breast-cancer cell line due to the presence (or absence) of estrogen and due to a time effect (10 hours or 48 hours). The experiment was performed by Scholtens et. al [1] who have kindly provided their data for public access on the Bioconductor website:

http://www.bioconductor.org/data/experimental.html. The Estrogen data is stored in the "data" subdirectory of an R package called "estrogen" which is listed on this website. It can be installed like any other R package, then the data can be found from within R in the directory:

system.file("data",package="estrogen").

This data set is described in detail in the "Estrogen 2x2 Factorial Design" vignette by Denise Scholtens and Robert Gentleman [2].

The following description of the experiment is taken from that vignette.

#### **Experimental Data**

*"The investigators in this experiment were interested in the effect of estrogen on the genes in ER+ breast cancer cells over time. After serum starvation of all eight samples, they exposed four samples to estrogen, and then measured mRNA transcript abundance after 10 hours for two samples and 48 hours for the other two. They left the remaining four samples untreated, and measured mRNA transcript abundance at 10 hours for two samples, and 48 hours for the other two. Since there are two factors in this experiment (estrogen and time), each at two levels (present or absent,10 hours or 48 hours), this experiment is said to have a 2x2 factorial design."*

The table below describes the experimental conditions for each of the eight arrays. When stored as tab-delimited text, this is known as the **RNA Targets file**.

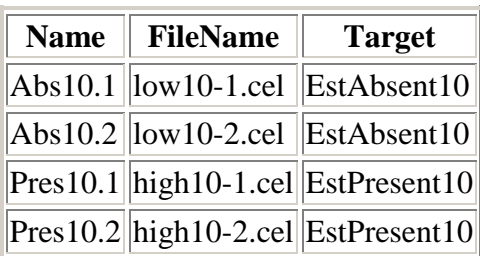

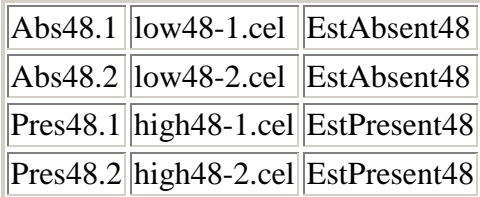

The file (shown as a table above) is known as the "RNA Targets" file in limma or in affylmGUI. It should be stored in **tab-delimited text format** and it can be created either in a spreadsheet program (such as Excel) or in a text editor. The column headings must appear exactly as above. Each chip should be given a unique name or number (in the **Name** column). The Affymetrix CEL file name should be listed for each chip in in the **FileName** column. The **Target** column tells limma or affylmGUI which chips are replicates. By using the same "Target" name for the first two rows in the table, we are telling limma or affylmGUI that these two CEL files represent replicatechips for the experimental condition (Estrogen Absent, Time 10 hours). Note that we could use a different Targets file for this analysis in which the time effect was ignored if we only wanted to compare Estrogen Absent and Estrogen Present. This would simply require removing the 10's and 48's from the **Target** column.

There is actually a file called "phenoData.txt" supplied within the estrogen package, which could be used as a Targets file, but in this exercise you should use the format above or download "EstrogenTargets.txt" from http://bioinf.wehi.edu.au/marray/ibc2004/lab2/EstrogenTargets.txt. This way is simpler because we describe the type of RNA target in just one column (**Target**), rather than in two columns (**estrogen** and **time.h**).

# **3. Analyzing the data in R**

# **3.1 Loading the affy package and finding the Estrogen data**

Firstly, load the affy package (which automatically loads Biobase) and set your working directory to the "data" subdirectory of the estrogen package.

```
library(affy)
setwd(system.file("data",package="estrogen"))
dir()
getwd()
```
There is documentation available in the doc subdirectory of the affy package. To find this directory on your computer, you can use:

system.file("doc",package="affy")

from within R. Alternatively, you can read the latest version of the documentation on the Internet (Gautier et al. [3]).

# **3.2 Preparing the RNA Targets file**

If you are connected to the Internet, you can download the Estrogen targets file using the download.file function below. If you are not connected to the Internet and you do not have the file already, you can create it in Excel from the table in section 2 and save it as tab-delimited text in the directory given by getwd() above. If you have ignored the advice in Section 2 and installed the estrogen package in a directory where you don't have write permission, you will need to store "EstrogenTargets.txt" somewhere else.

download.file("http://bioinf.wehi.edu.au/marray/ibc2004/lab2/EstrogenTar gets.txt","EstrogenTargets.txt")

#### **3.3 Reading the targets file and the CEL files into R**

```
pd <-
read.phenoData("EstrogenTargets.txt",header=TRUE,row.names=1,as.is=TRUE)
rawAffyData <- ReadAffy(filenames=pData(pd)$FileName,phenoData=pd)
rawAffyData
```
"rawAffyData" is an S4 object of class "AffyBatch". By typing the name of the object and pressing enter, we are invoking the "show" method for objects of this class. To see the R code for this "show" method, you can type: getMethod("show","AffyBatch"). To see R code for the "show" method when applied to other types of objects, you can type: getMethods("show").

#### **3.4 Diagnostic plots**

#### **3.4.1 Image plots**

We can check the quality of the arrays using image plots and histograms of the log intensities.

Firstly, let's look at images of the first two arrays.

```
image(rawAffyData[,1])
image(rawAffyData[,2])
```
No spatial artefacts are apparent in the first two estrogen arrays, but we do have an example of a CEL file with a bad spatial artefact:

badcel <- ReadAffy(file="bad.cel") # 'file' is short for 'filenames' image(badcel)

To see the R code for the image method for objects of class AffyBatch, use: getMethod("image","AffyBatch")

#### **3.4.2 Histograms**

Another diagnostic plot which may be useful is a histogram of the PM (Perfect Match) log intensities or the MM (MisMatch) log intensities. The R commands below each plot a histogram of log2 intensities for the first Estrogen microarray chip. The first command includes only the PM probes in the histogram, whereas the second command includes only the MM probes.

```
hist(log2(pm(rawAffyData[,1])), breaks=100, col="blue")
hist(log2(mm(rawAffyData[,1])), breaks=100, col="blue")
3.4.3 M A Plots (using raw unnormalized data)
```
In Lab 1, M A plots were used to compare the two channels on each array (red and green), whereas for Affymetrix chips, there is only one channel on each array, so the only meaningful way to define M (the log ratio) is to compare different chips. We have 8 chips, so there are  ${}^{8}C_{2} = 28$  possible comparisons which is quite a lot considering that we are dealing with probe-level data. Instead of making all possible comparisons, we will ignore the replicate chips (2, 4, 6 and 8) and just use (1,3,5 and 7). We will use the PM (Perfect Match) probes to calculate log ratios (M) and log intensities (A).

The function  $mva \cdot pairs$  in the affy package can be used for M versus A plots, where M is a log ratio (in base 2) and A is an average log intensity (in base 2).

```
mva.pairs(pm(rawAffyData)[,c(1,3,5,7)])
```
It is clear from these plots that there is a significant time effect, i.e. each M A plot comparing time 10 hours with time 48 hours is not centred at  $M = 0$ . The reader should be aware that the normalization will remove this effect, because normalization generally assumes that the majority of genes are not differentially expressed. The experimenters felt that there was no possible biological reason why *EVERY* gene on the chip would be expressed so differently at the later time (48 hours), and that it must be an artefact due to the microarray technology. Therefore, there it seems reasonable to use the traditional normalization methods.

## **3.5 Normalization**

There are several normalization methods available for Affymetrix data. For a detailed comparison, see Bolstad et al. [4]. MAS 5.0 ([5]) is a method distributed in the MicroArray Suite (version 5.0) by Affymetrix. This method is available in the affy package for R, but may give slightly different results from the Affymetrix software (Bolstad [6]). We will not use MAS 5.0 in this lab exercise. Instead, we will use RMA (Robust Multichip Averaging) (Irizarry et al. [7]) and PLM (Probe-level Linear Model fits).

#### **3.5.1 RMA (Robust Multichip Averaging)**

Normalize the Estrogen data using the  $\tau$ ma function, which will create an object of class exprSet. In order to run rma on the Estrogen data, you must either have the CDF (Chip Definition File) package hgu95av2cdf installed or have reposTools installed and be connected to the Internet for automatic download of the CDF package by the  $\text{rm}(\cdot)$ function.

```
eset <- rma(rawAffyData)
eset
```
"eset" is an S4 object of class "exprset". By typing the name of the object and pressing enter, we are invoking the "show" method for objects of this class. To see the R code for this "show" method, you can type: getMethod("show","exprSet"). To see R code for the "show" method when applied to other types of objects, you can type: getMethods("show")

#### **3.5.2 Examining the effects of normalization using boxplots**

```
# Before RMA normalization:
boxplot(rawAffyData,col="red")
# After RMA normalization:
boxplot(data.frame(exprs(eset)),col="blue")
```
Note the considerable effect of normalization on this data set! The intensity values in these boxplots have been transformed to a log2 scale. To confirm this for yourself, see: getMethod("boxplot","AffyBatch") and ?rma

#### **3.5.3 PLM (Probe-level linear models)**

Probe-level Linear Models can be used as a more robust alternative to RMA normalization. The provide a matrix of weights for each chip which can be used for another type of diagnostic image plot.

Officially, the affyPLM package depends on the affydata package, but it should not be required for the simple use of affyPLM illustrated below.

Load the affyPLM package and create an object of class PLMset using the fitPLM function.

```
library(affyPLM)
plmset <- fitPLM(rawAffyData)
plmset
```
There is documentation available in the  $\phi \circ \phi$  subdirectory of the  $\phi$  affy PLM package. To find this directory on your computer, you can use:

system.file("doc",package="affyPLM")

from within R. Alternatively, you can read the latest version of the documentation on the Internet (Bolstad. [8]).

Now create image plots (used to diagnose spatial artefacts) for the first two chips and compare them with the image plots you obtained in section 3.3.1.

image(plmset,1) image(plmset,2)

If you are connected to the web, you can have a look at Ben Bolstad's affyPLM image gallery: browseURL("http://www.stat.berkeley.edu/~bolstad/PLMImageGallery/")

#### **3.5.4 GCRMA (Using DNA sequence information to improve RMA)**

DNA sequences are made up of four bases (nucleotides), called A, C, G and T. In doublestranded DNA, A is always opposite T and C is always opposite G. Each G-C pair has three hydrogen bonds between the G and the C, whereas each A-T pair has only two hydrogen bonds between the A and the T. It is for this reason that biologists are interested in the "GC content" of certain areas of the genome. RNA is single stranded and is generally created by transcribing (copying) DNA, with the only difference in sequence being that T is replaced by U. In microarray hybridizations, the probes printed on the chip are single-stranded cDNA (reverse-transcribed from RNA), but the target RNA contains the bases A, C, G and U, rather than A, C, G and T, so it is possible to get both A-T pairs and A-U pairs in the hybridizations. The A-U pairs have the same properties as the A-T pairs in double-stranded DNA, i.e. only two hydrogen bonds, so the idea of "GC content" is just as relevant to microarray hybridizations as it is to double-stranded DNA molecules. The gcrma package takes GC content into account when doing RMA normalization.

The gcrma package requires the matchprobes package and a probes package for the Affymetrix chip being used. In this case the probes package required is hgu95av2probes.

Load the gcrma package and normalize the data in the same way as you did with RMA.

```
library(gcrma)
esetGCRMA <- gcrma(rawAffyData)
esetGCRMA
```
There is documentation available in the doc subdirectory of the gcrma package. To find this directory on your computer, you can use: system.file("doc",package="gcrma")

from within R. Alternatively, you can read the latest version of the documentation on the Internet (Wu and Irizarry [9]).

### **3.6 More diagnostic plots**

#### **3.6.1 M A Plots (using normalized data)**

After creating an expression set object eset in Section 3.5.1, you can now replot the M A plots from Section 3.4.3, this time using normalized expression values. These plots will appear more quickly because they don't require probe-level data. For the sake of comparison with Section 3.4.3, we will again only use chips 1,3,5 and 7.

The function  $mva \cdot pairs$  in the affy package can be used for M versus A plots, where M is a log ratio (in base 2) and A is an average log intensity (in base 2).

```
mva.pairs(exprs(eset)[,c(1,3,5,7)],log.it=FALSE)
```
As described in Section 3.4.3, the normalization removes a time effect in this case, but the experimenters felt certain that there was no possible biological effect which can change the expression level of *EVERY* gene so dramatically. It is therefore reasonable to assume that this effect is due to different calibrations of the microarray technology, and should therefore be removed by normalization.

The reason that we specify  $log$ . it=FALSE in mva. pairs is that the expression measurements in eset have already been log-transformed. (See the help for rma, using ?rma).

# **3.7 Saving your R workspace**

Please save your R workspace with:

save.image("estrogen.RData")

so that you can use the express object(s) you have created in Lab 3.

# **4. Memory Troubles?**

Most of the exercises in this lab can be done with 512 Megabytes of RAM, except for affyPLM (Section 3.5.3) and gcrma Section 3.5.4, which require 1 Gigabyte of RAM. If you have less than 512 Megabytes of RAM, you will not be able to do any probe-level analysis (i.e. anything which involves "rawAffyData") on the full set of 8 chips, but you can use the function justRMA() from the affy package to read in your data from CEL files and then normalize it without creating a rawAffyData object (of class AffyBatch). Alternatively, you can try reading in only a subset of the arrays, but you will need to have some replicate arrays for Lab 3, i.e. for Lab 3, you can't just use arrays 1, 3, 5 and 7.

#### **If you experience memory errors, please restart your R session before trying a less memory-expensive alternative.**

The following function  $j$ ustRMA $($ ) should read in all 8 arrays, normalize them, and create an object of class exprSet with as little as 128 Megabytes of RAM:

```
library(affy)
setwd(system.file("data",package="estrogen"))
pd <-
read.phenoData("EstrogenTargets.txt",header=TRUE,row.names=1,as.is=TRUE)
eset <- justRMA(filenames=pData(pd)$FileName,phenoData=pd)
eset
```
Or to read in only the first four arrays, you can use:

```
eset <- justRMA(filenames=pData(pd)$FileName[1:4],phenoData=pd)
eset
```
# **5. Acknowledgements**

Thanks to Scholtens et al. [1] for providing the Estrogen data on the Bioconductor site (http://www.bioconductor.org/data/experimental.html).

Thanks also to Robert Gentleman and Wolfgang Huber for the vignette in the estrogen package which this lab was based on.

Thanks also to Sandrine Dudoit, Robert Gentleman, Rafael Irizarry, and Yee Hwa Yang for the *DNA Microarray Data and Oligonucleotide Arrays* talk slides from the Bioconductor Short Course at DSC 2003 in Vienna (http://www.bioconductor.org/workshops/Vienna03). These talk slides were used to create the glossary (below).

# **6. References**

- 1. Scholtens D, Miron A, Merchant FM, Miller A, Miron PL, Iglehart JD, Gentleman R. Analyzing Factorial Designed Microarray Experiments. Journal of Multivariate Analysis. To appear.
- 2. Scholtens D, Gentleman R. Estrogen 2x2 Factorial Design. http://www.bioconductor.org/repository/devel/vignette/factDesign.pdf
- 3. Gautier L, Irizarry R, Cope L and Bolstad B. Description of Affy. http://www.bioconductor.org/repository/devel/vignette/affy.pdf **(\*)**
- 4. Bolstad, B. M., Irizarry, R. A., Astrand, M., and Speed, T. P., A comparison of normalization methods for high density oligonucleotide array data based on variance and bias, *Bioinformatics, 19*, 185 (2003).
- 5. The MAS 5.0 User Manual http://www.affymetrix.com/Auth/support/downloads/manuals/mas\_manual.zip
- 6. Bolstad B. Why do my MAS 5.0 values differ? http://statwww.berkeley.edu/~bolstad/MAS5diff/Mas5difference.html
- 7. Irizarry, R. A., Hobbs, B., Collin, F., Beazer-Barclay, Y. D., Antonellis, K. J., Scherf, U., and Speed, T. P. (2003). Exploration, normalization and summaries of high density oligonucleotide array probe level data. *Biostatistics* **4**, 249-264. 4/2003
- 8. Bolstad B. affyPLM: Methods for fitting probe level models to Affy data. http://www.bioconductor.org/repository/devel/vignette/affyPLM.pdf **(\*)**
- 9. Wu A, Irizarry R. Description of gcrma. http://www.bioconductor.org/repository/devel/vignette/gcrma.pdf **(\*)**

**(\*)** These documents are also available within the doc/ subdirectory of these R packages, which can be found from within R, using:

```
system.file("doc",package="affy")
system.file("doc",package="affyPLM")
system.file("doc",package="gcrma")
```
# **7. Glossary**

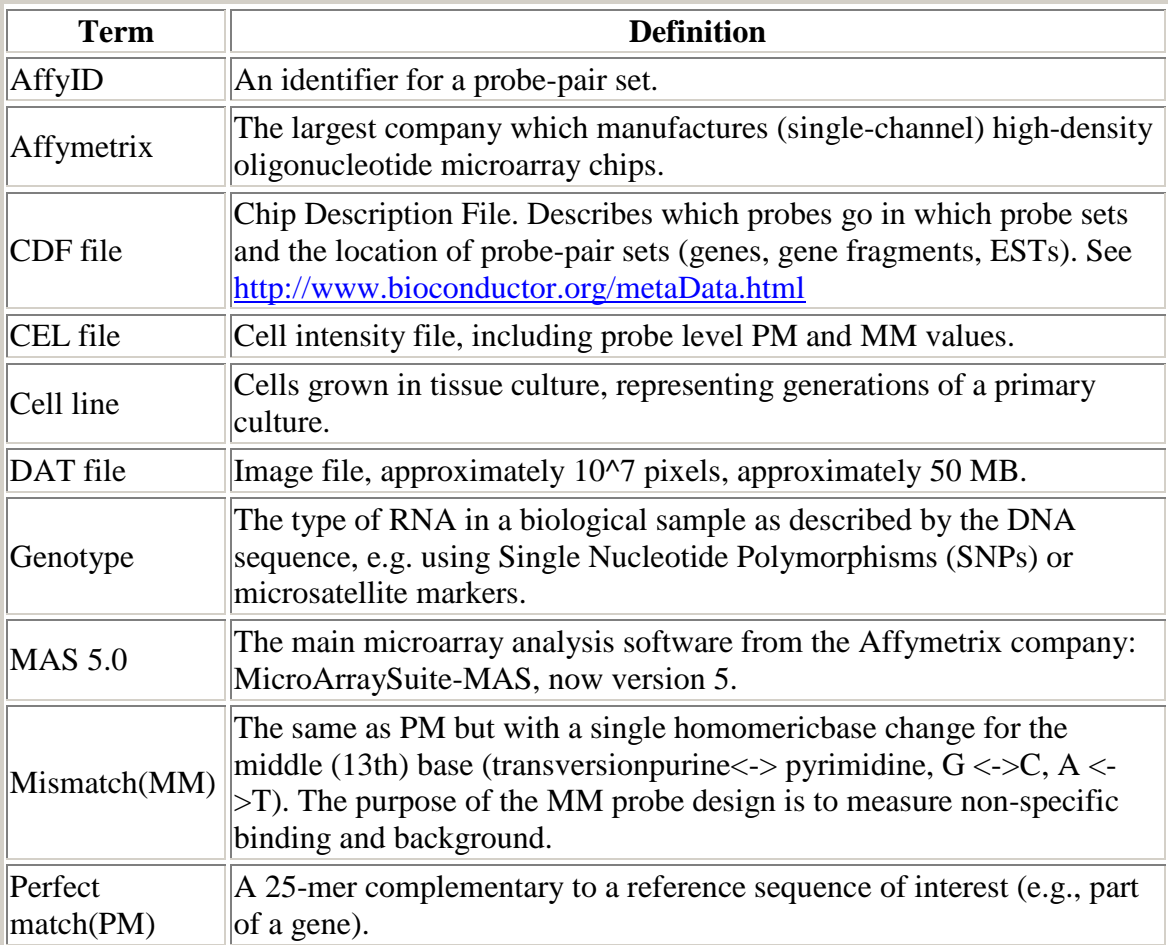

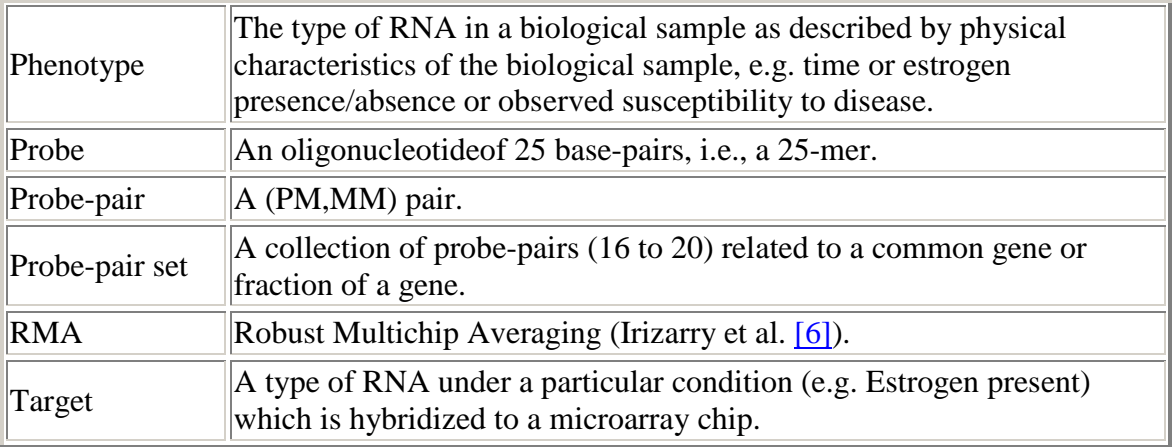